## Rektorvedtak – Oppslag og les dokument

- 1. Gjør oppslag i Rektorvedtak
- 2. Velg aktuelt Rektorvedtak fra resultatlisten
- 3. For å lese dokumentet, velg Dokument i oversikten

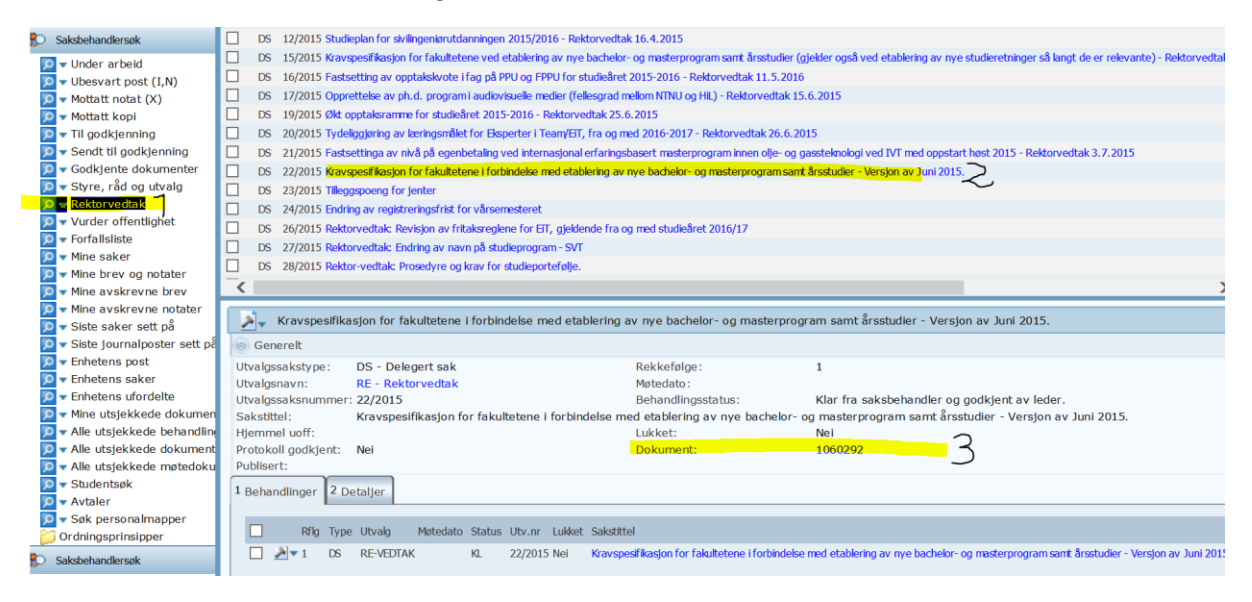